■サービス管理責任者及び児童発達支援管理責任者研修(更新研修)

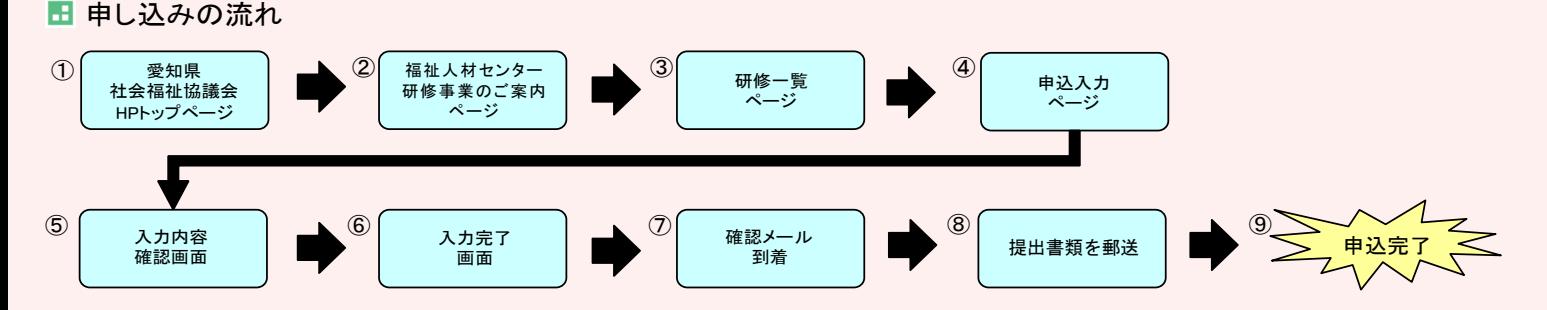

申込方法

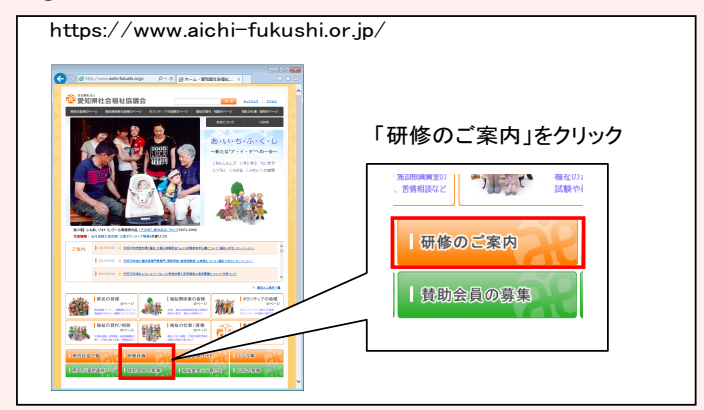

③研修一覧ページ あたい しょうしゃ しゅうしゃ しゅうしゃ しゅうしゅう (4)申込入力ページ

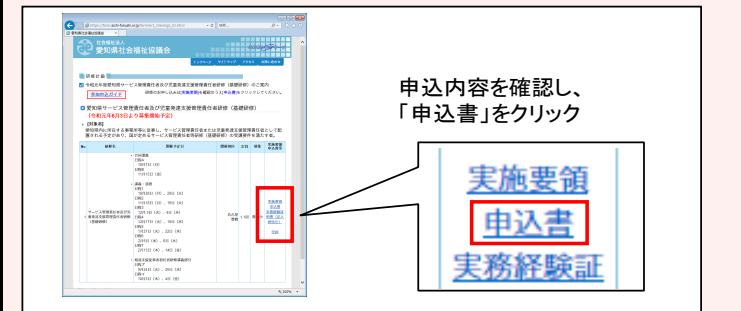

## $\odot$ 入力内容確認画面 ⑥入力完了画面

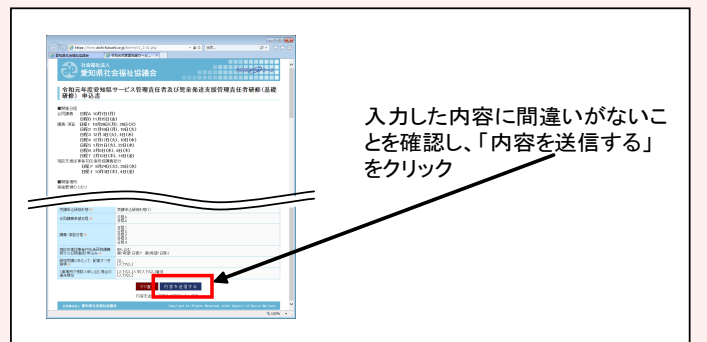

⑦確認メール到着

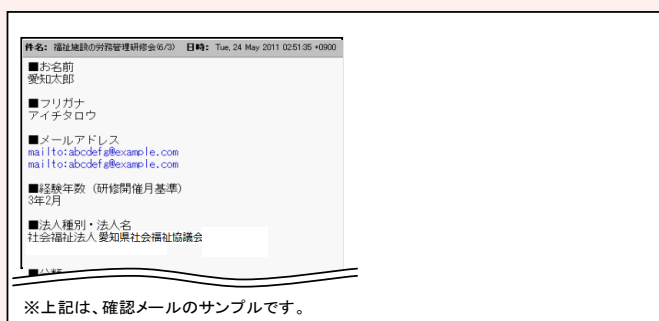

①愛知県社会福祉協議会 HP トップページ ろんちゃく おかし ジャンプ インター研修事業のご案内ページ

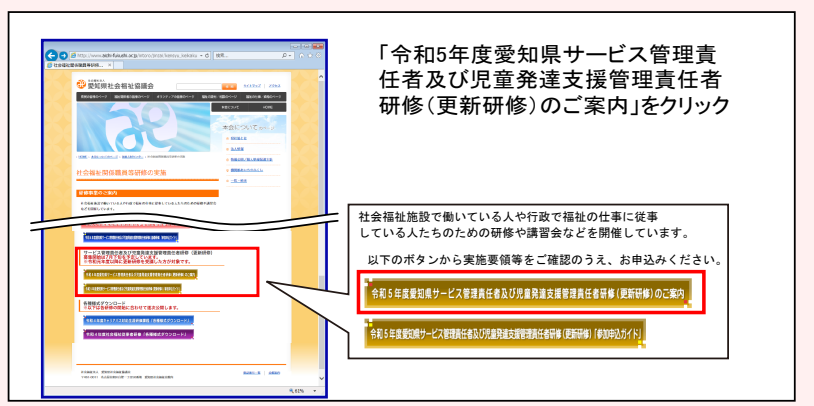

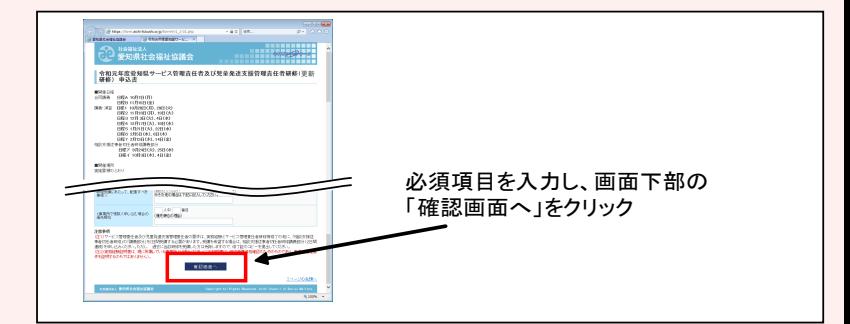

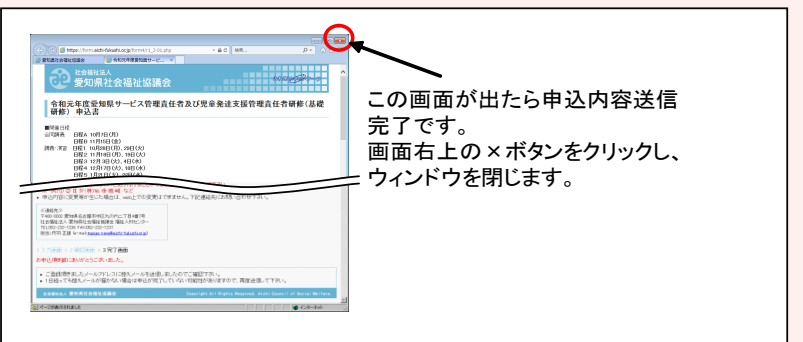

⑧提出書類を提出

⑨申込完了

- ※受講を確定するものではありません。定員を超過した際に、受講いた だけない場合があります。
- ※受講の可否については、申込者(団体、法人、事業所等)あてに通知し ます。